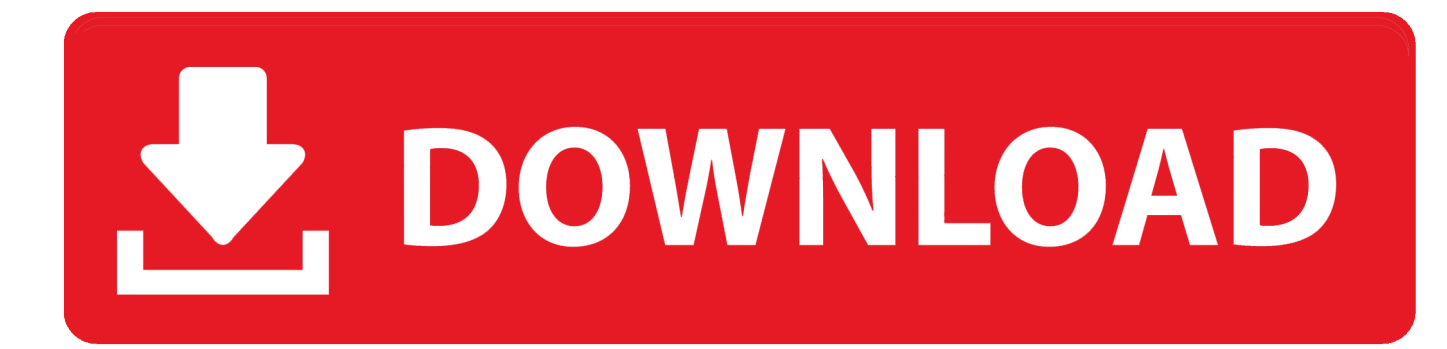

[How To Download Mods For Minecraft Pc Mac](https://fancli.com/1th3bl)

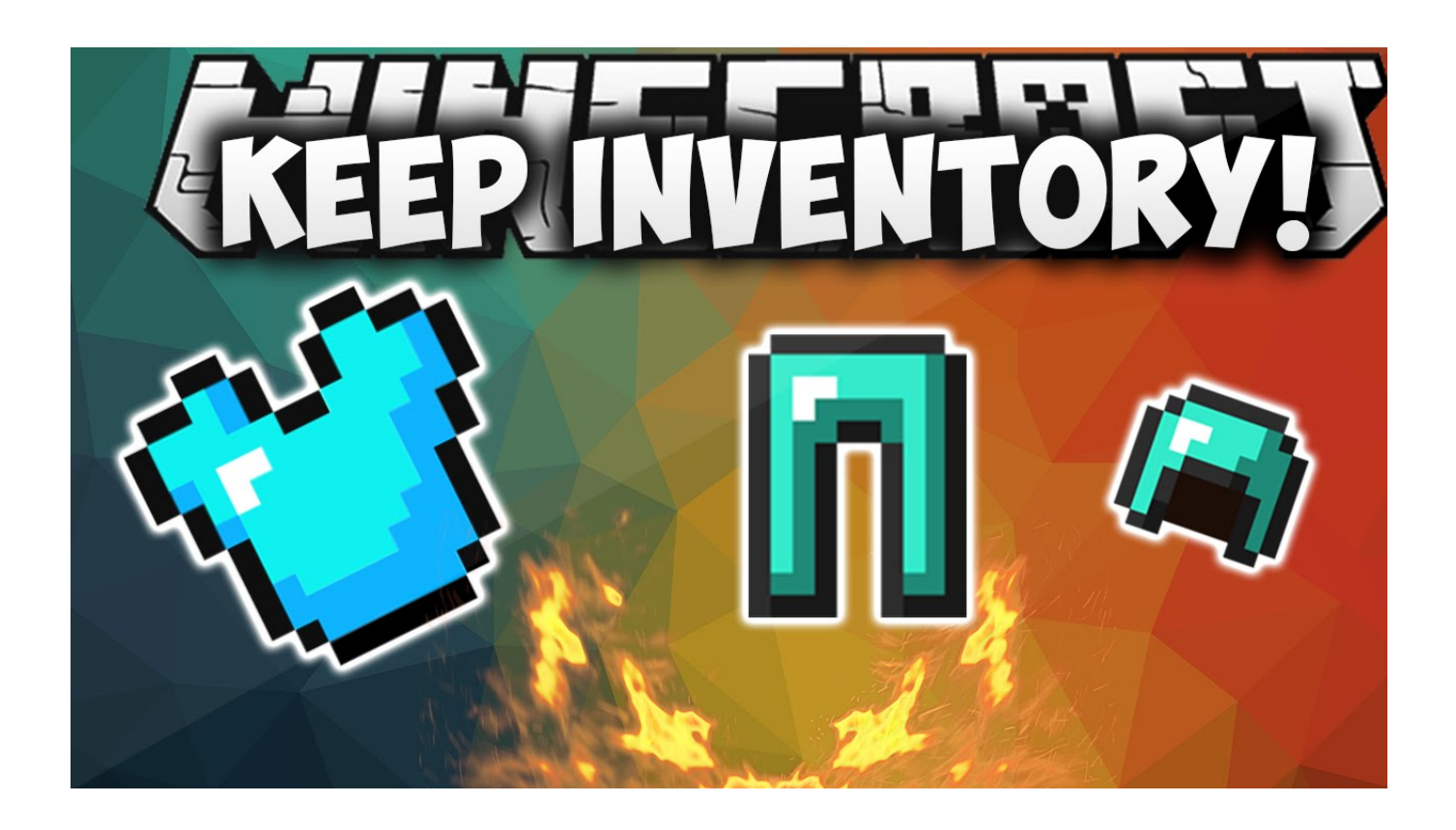

[How To Download Mods For Minecraft Pc Mac](https://fancli.com/1th3bl)

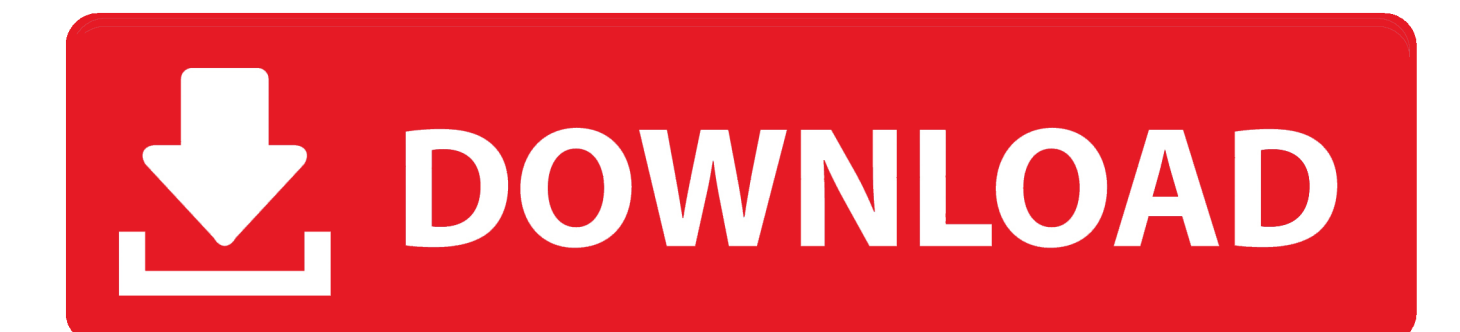

Create a directory inside the Minecraft folder called mods Now you're ready to install some mods.. Find a mod on the web, download the jar file for the mod, and stick it in the Library/Application Support/minecraft/mods folder.

- 1. mods minecraft
- 2. mods minecraft pe
- 3. mods minecraft pe download

Compatibility: Before downloading them take a look at the minimum system requirements to install the emulator on your PC.. With the newer versions of forge you will need to download the installer not the installer-win in order to install forge on your computer.. How To Download Mods For Minecraft Pc Mac YoutubeHow To Download Mods For Minecraft Pc Mac EditionHow To Download Mods For MinecraftDownload Mods For Minecraft 1.. Select an Android emulator: There are many free and paid Android emulators available for PC and MAC, few of the popular ones are Bluestacks, Andy OS, Nox, MeMu and there are more you can find from Google.

## **mods minecraft**

mods minecraft, mods minecraft 1.16.4, mods minecraft 1.16.3, mods minecraft 1.16.1, mods minecraft 1.16.5, mods minecraft 1.15.2, mods minecraft 1.16.2, mods minecraft ps4, mods minecraft 1.14.4, mods minecraft java, mods minecraft pe, mods minecraft 1.12.2, mods minecraft xbox one, mods minecraft bedrock, mods minecraft education edition, mods minecraft windows 10 **Izotope Macos Mojave** 

Download compatible mods Mods are installed the same nomatter what OS im unsure if the forge auto installer works for mac and linux but they should because it is a jar file.. Next time you launch the game, you should have a new profile entitled Forge Logging into this will provide access to a new menu option called Mods, where you can apply them to your new gameplay.. 1, 10 and Mac Let's find out the prerequisites to install New Lucky Block Minecraft Mod on Windows PC or MAC computer without much delay. [Rfl To Nki Converter Mp3](https://presenswinop.substack.com/p/rfl-to-nki-converter-mp3)

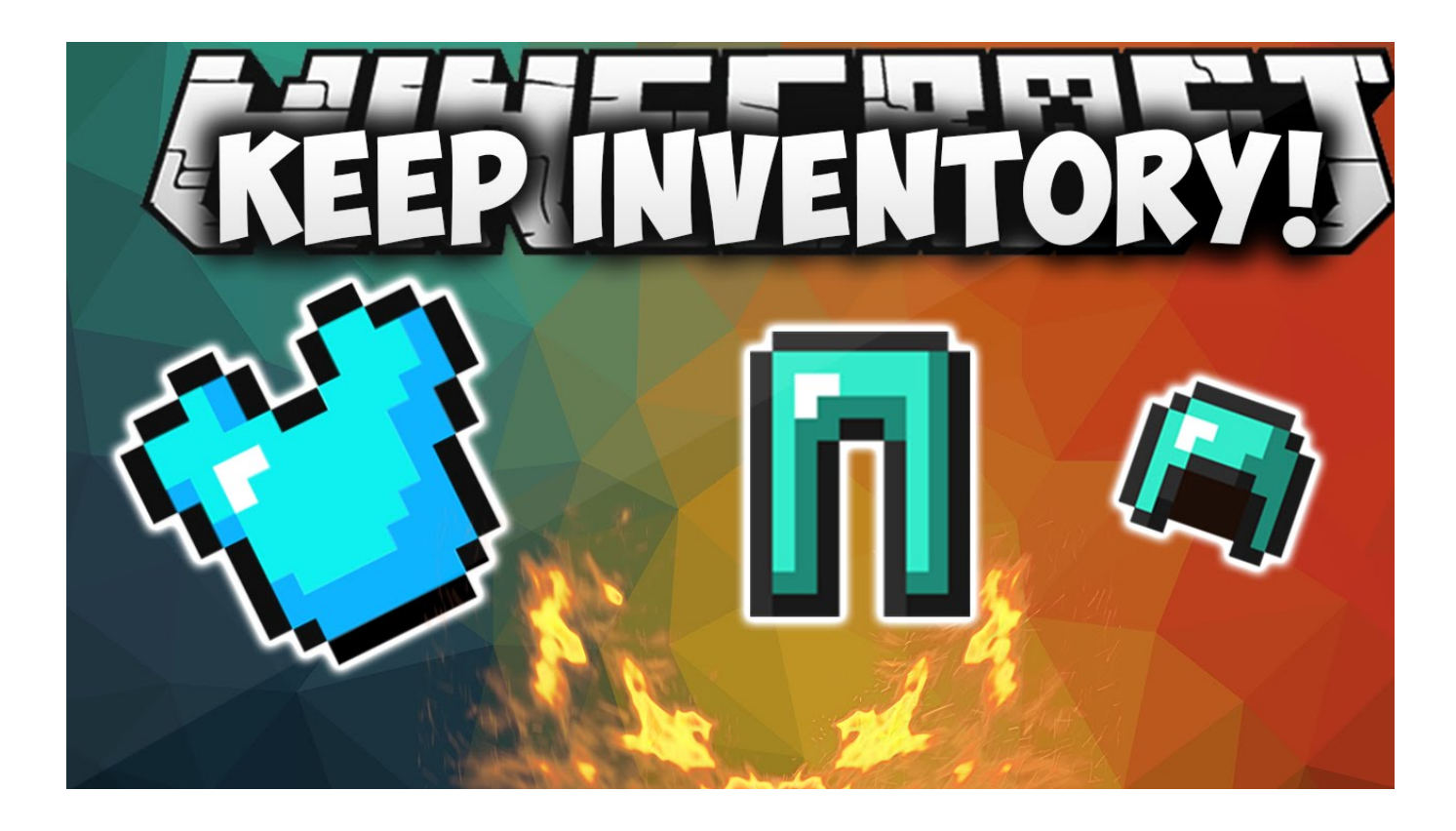

## **mods minecraft pe**

## [gsg hdri studio pack 1 5 with crack rar linux download](https://coungarame.mystrikingly.com/blog/gsg-hdri-studio-pack-1-5-with-crack-rar-linux-download)

 Now run minecraft Before you click "Play", choose the "Forge" profile from the drop-down box.. For example, BlueStacks requires OS: Windows 10, Windows 8 1, Windows 8, Windows 7, Windows Vista SP2, Windows XP SP3 (32-bit only), Mac OS Sierra(10.. Download Minecraft Forge This third-party tool will help with easily adding mods to your different Minecraft worlds. [Brother Dcp 9040cn Drivers For Mac](https://pycharm-download-for-mac.simplecast.com/episodes/brother-dcp-9040cn-drivers-for-mac)

## **mods minecraft pe download**

[pdf converter last version download](https://osf.io/pgsj4/)

Finally, download and install the emulator which will work well with your PC's hardware/software.. minecraft',Drag it into ' minecraft',Find a folder in there called 'Mods' (If you cannot see this folder please follow the instructions to install Forge),Then you drag it into mods.. 12), High Sierra (10 13) and Mojave(10 14), 2-4GB of RAM, 4GB of disk space for storing Android apps/games, updated graphics drivers.. Associate or set up your Google account with the emulator You can either install the App from Google PlayStore inside the emulator or download New Lucky Block Minecraft Mod APK file from the below link from our site and open the APK file with the emulator or drag the file into the emulator window to install New Lucky Block Minecraft Mod App for pc.. 12 2Download New Lucky Block Minecraft Mod PC for free at BrowserCam DestApps published the New Lucky Block Minecraft Mod App for Android operating system mobile devices, but it is possible to download and install New Lucky Block Minecraft Mod for PC or Computer with operating systems such as Windows 7, 8, 8.. How to Download and Install New Lucky Block Minecraft Mod for PC or MAC:Open the emulator software from the start menu or desktop shortcut in your PC.. Then drag it into the 'AppData' folder (Make sure you can see it) Then from 'AppData' Go to Roaming,Then you should see a folder at the top called '.. You can follow above instructions to install New Lucky Block Minecraft Mod for pc with any of the Android emulators out there. cea114251b [Desk Converter For Mac](https://seesaawiki.jp/sacjacarta/d/)

cea114251b

[Download Old Version Of Skype Mac](https://osf.io/gsa8r/)